# <span id="page-0-0"></span>如何使用 SIMATIC NET PC 软件组态 PC 站在 OPC 服务器 (DP 从 站)与第三方(作为 DP 主站)进行通讯

Connect the OPC server as DP slave to the third as DP master via SIMATIC NET PC soft

**Single- FAQ Edition (2011** 年 **8** 月)

摘要 此例中,CP5611 用于将一个作为 DP 从站的 OPC 服务器与作为 DP 主站的第三方站 点进行 PROFIBUS DP 通讯。

关键词 SIMATIC NET PC SOFT,CP5611,PROFIBUS DP,OPC 服务器 **Key Words** SIMATIC NET PC SOFT, CP5611, PROFIBUS DP, OPC SERVER

#### $\overline{H}$ 录

如何使用SIMATIC NET PC软件组态PC站在OPC服务器(DP从站)与第三方(作为  $1.$  $2.$  $3.$  $\overline{4}$ .  $5.$ 

### <span id="page-3-0"></span>1. 描述

此例中,CP5611 用于将一个作为 DP 从站的 OPC 服务器与作为 DP 主站的第三方站点 进行 PROFIBUS DP 通讯。此方法同样适用于 CP5621 和 CP5512。

### 2. **PC**站的组态

首先,请按照链接中的文档步骤组态,在文档中使用S7 站点作为OPC 服务器的DP主

站。<http://support.automation.siemens.com/CN/view/zh/16650883>

CP5611 组态为 DP 从站后,如果项目中不为其组态主站,则组态无法编译,如图 1。所 以如果和第三方的 DP 主站连接, 则必须在 PC 站的组态中将 S7 站点作为虚拟的主站组态。

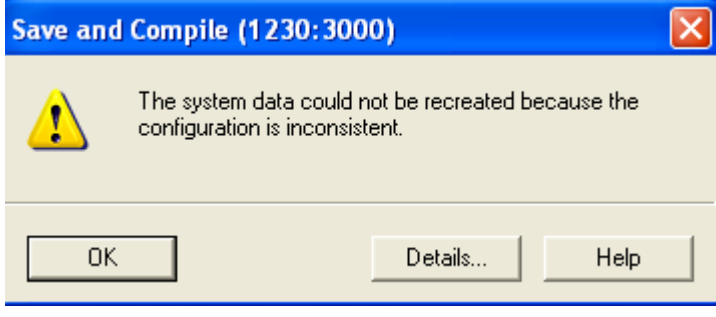

图 1

### 3. **DP**主站侧的组态

此例中, 使用 CPU 313C-2DP 模拟第三方的 DP 主站。首先, 导入 CP5611 GSD 文件 (GSD 文件可以从 SIMATIC NET 安装文件中获得, 如图 2)注意: CP5611 和 CP5512 使 用同一个 GSD 文件组态。

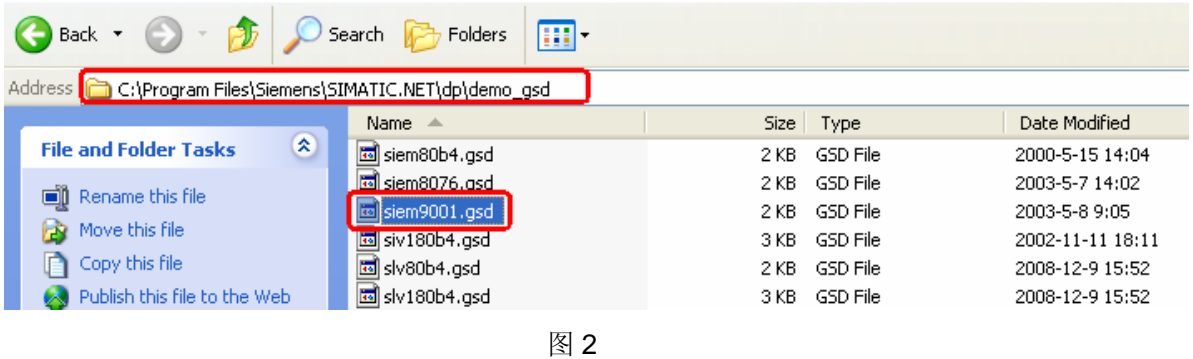

在主站的硬件配置中组态 CP5611, 如图 3, 分配 PROFIBUS 地址和输入输出, 完成后编 译下载。注意,此时 PC 站组态中的虚拟 DP 主站需要和实际主站的配置相同(PROFIBUS 主/从地址和输入输出)如图 4,本例中使用 CPU 317-2DP 作为虚拟 DP 主站组态。

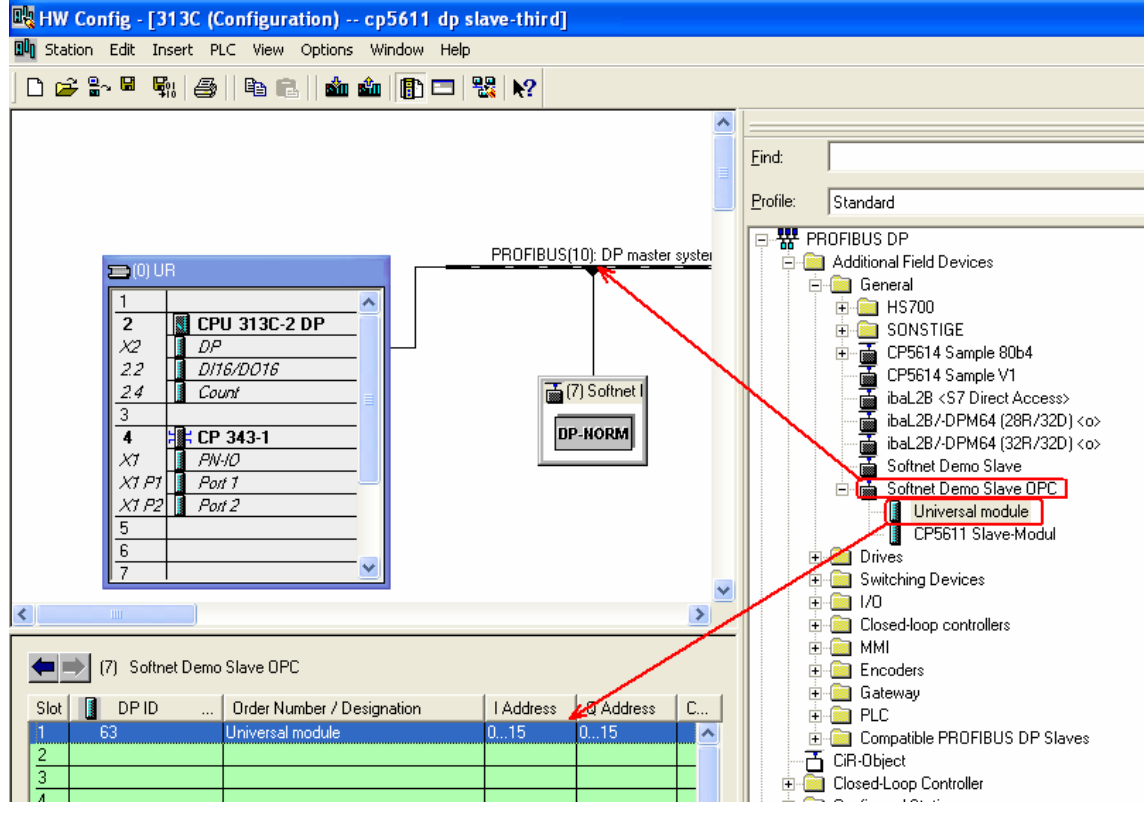

图 3

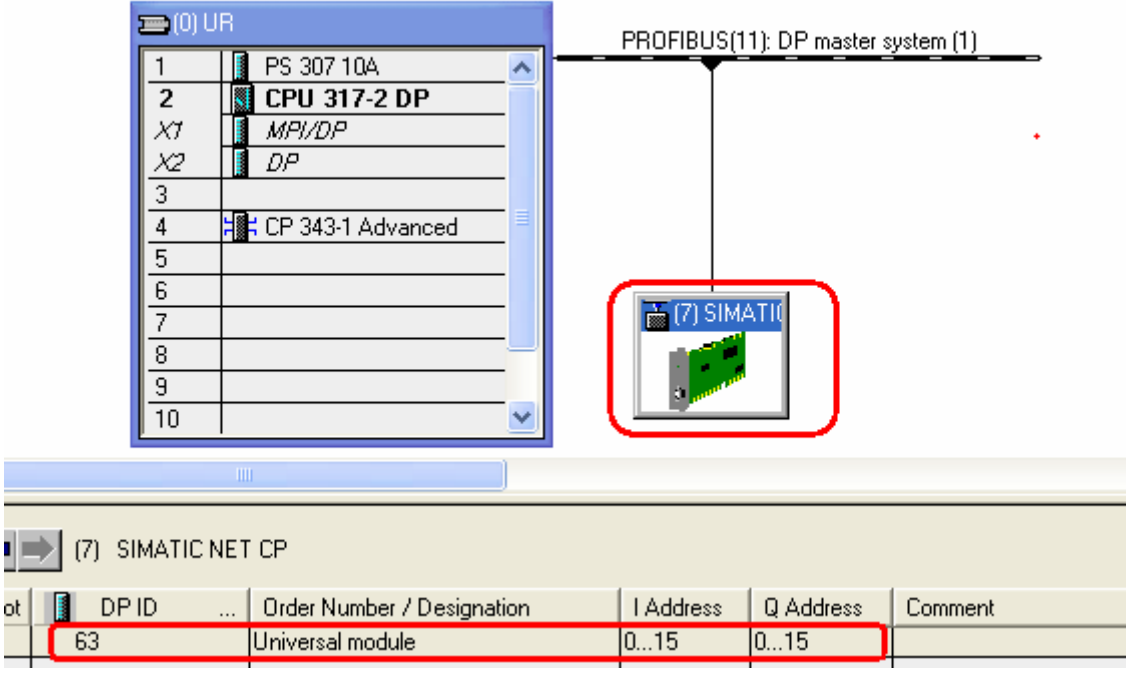

# <span id="page-5-0"></span>4. 测试

下载完成后,此时主站 SF 亮, BF 闪烁, DP 通讯没有建立。打开 OPC Scout, 在 "OPC.SimaticNET"下创建组,双击后可以看见该组的协议,双击"DP"后将出现组态好 的 DP 连接, 如图 5。

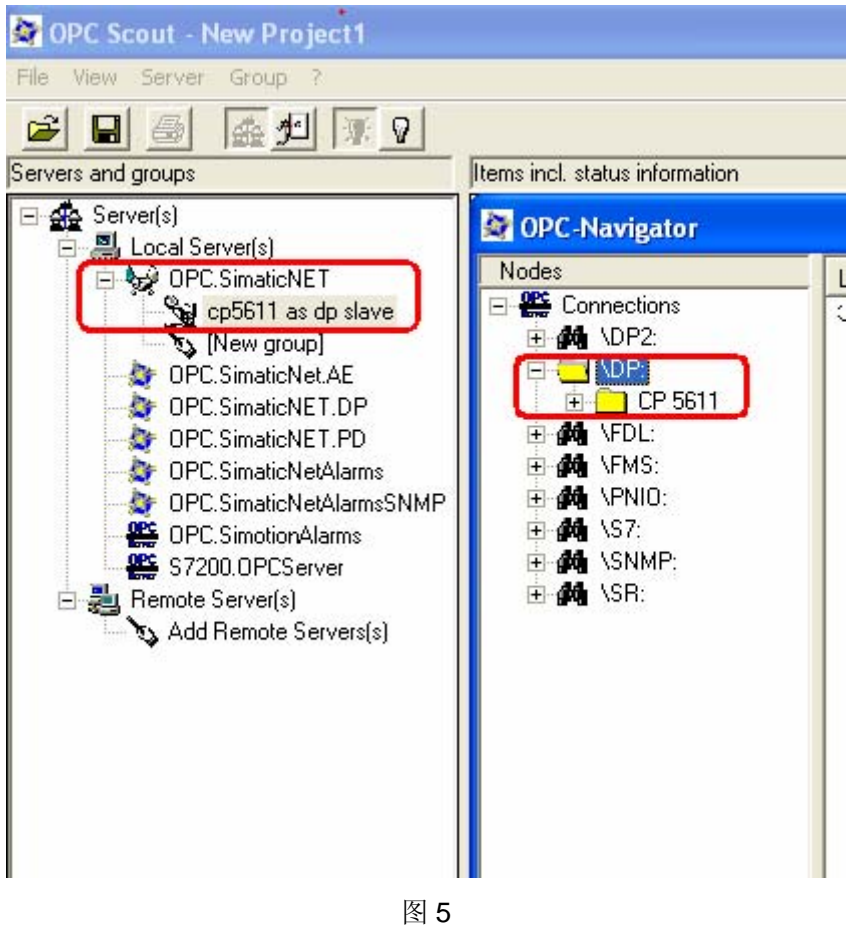

添加 DP 从站的 I/O 域,如图 6。此时, CPU SF BF 熄灭, PROFIBUS 通讯建立, 数据 可以正常传输,如图 7 图 8 所示。

<span id="page-6-0"></span>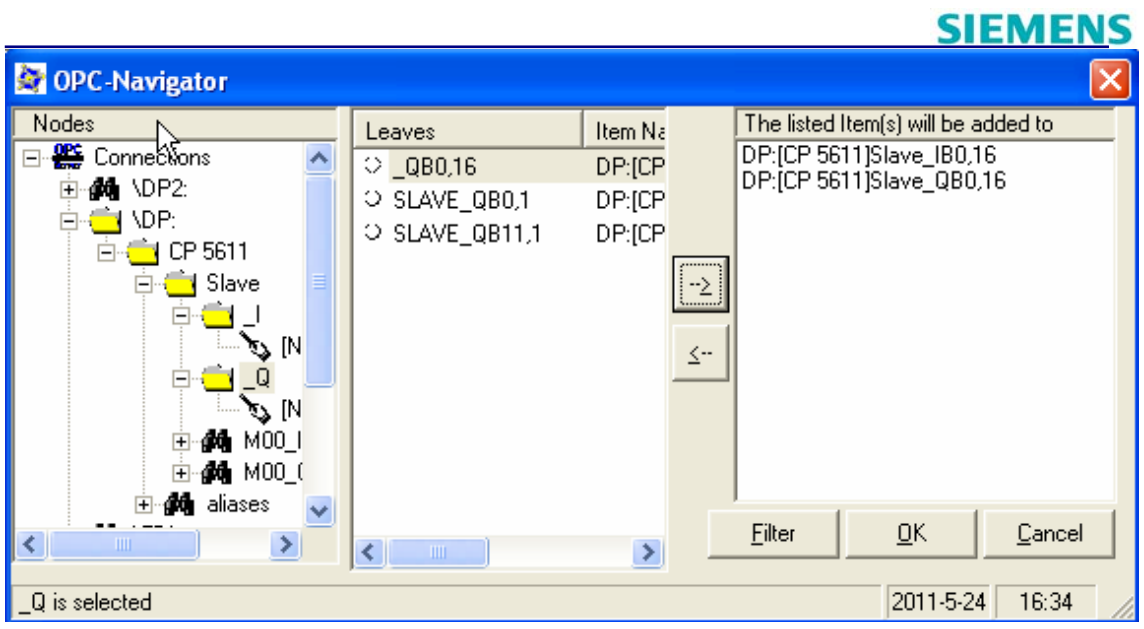

图 6

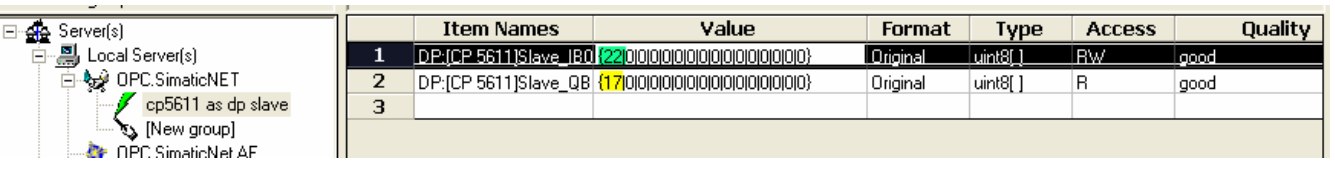

图 7

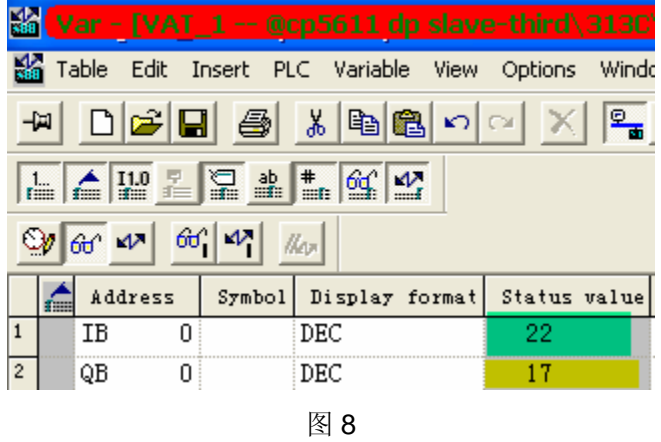

### 5. 注意

- ¾ SIMATIC NET 软件要注意和操作系统兼容性,见如下链接 <http://support.automation.siemens.com/CN/view/zh/9859007>
- > 注意 SIMATIC NET PROFIBUS PC CP 与操作系统的兼容性, 见如下链接。 <http://support.automation.siemens.com/CN/view/zh/22611503>

▶ 根据 SIMATIC NET 软件版本和通讯方式,需要购买相应的授权, 见如下链接。如果 没有授权,会提示,如图 9,本例中需要的授权是 SOFTNET-DP SLAVE。 <http://support.automation.siemens.com/CN/view/zh/22090049>

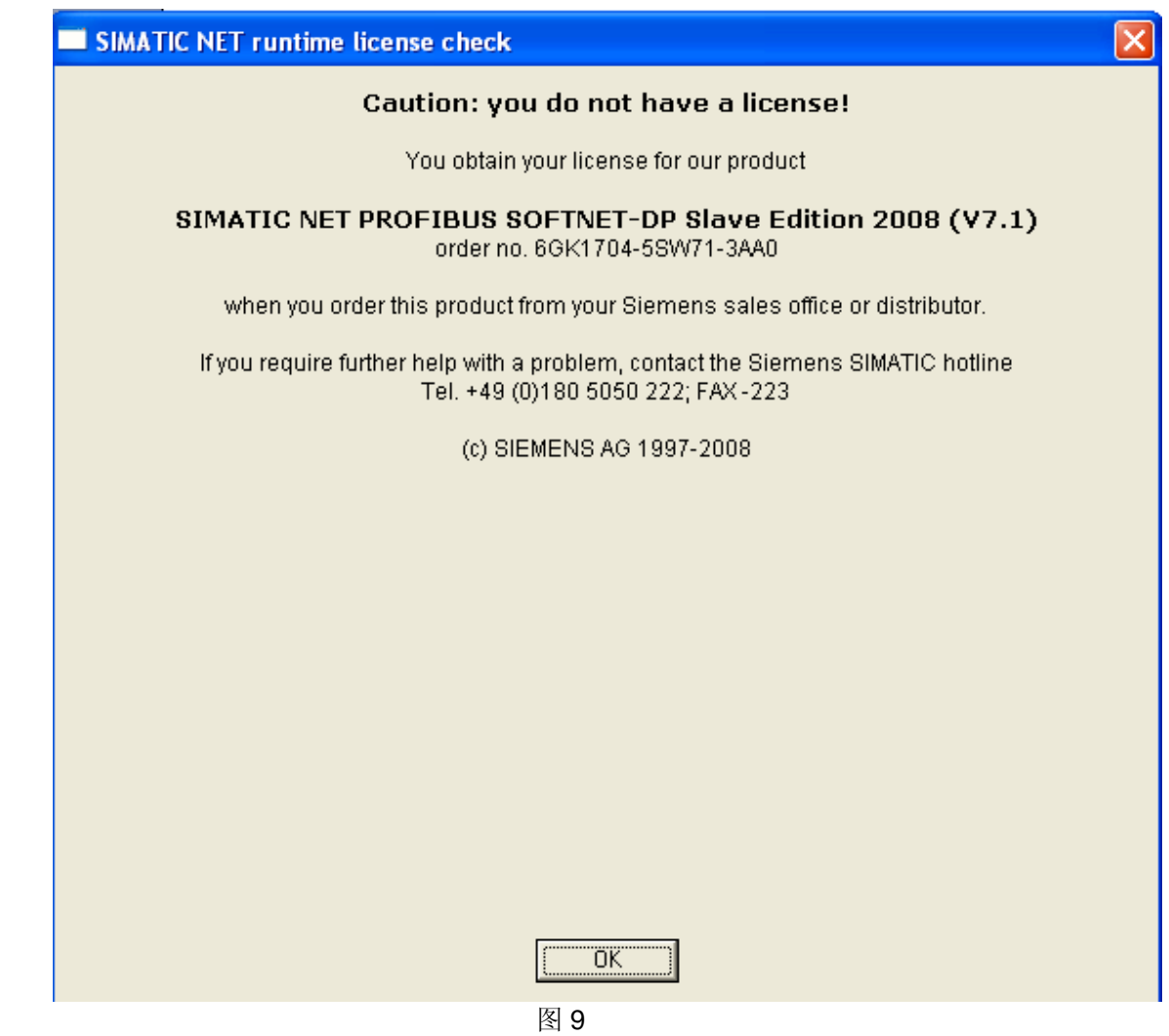

如果您对该文档有任何建议,请将您的宝贵建议提交[至下载中心留言板。](http://www.ad.siemens.com.cn/download/feedback.aspx) 该文档的文档编号:**F0574** 

### 附录-推荐网址

#### 自动化系统

西门子(中国)有限公司 工业自动化与驱动技术集团 客户服务与支持中心 网站首页:[www.4008104288.com.cn](http://www.4008104288.com.cn/) 自动化系统 下载中心: <http://www.ad.siemens.com.cn/download/DocList.aspx?TypeId=0&CatFirst=1> 自动化系统 全球技术资源: <http://support.automation.siemens.com/CN/view/zh/10805045/130000> **"**找答案**"**自动化系统版区: <http://www.ad.siemens.com.cn/service/answer/category.asp?cid=1027>

#### 注意事项

应用示例与所示电路、设备及任何可能结果没有必然联系,并不完全相关。应用示例不表示 客户的具体解决方案。它们仅对典型应用提供支持。用户负责确保所述产品的正确使用。这 些应用示例不能免除用户在确保安全、专业使用、安装、操作和维护设备方面的责任。当使 用这些应用示例时,应意识到西门子不对在所述责任条款范围之外的任何损坏/索赔承担责 任。我们保留随时修改这些应用示例的权利,恕不另行通知。如果这些应用示例与其它西门 子出版物(例如,目录)给出的建议不同,则以其它文档的内容为准。

#### 声明

我们已核对过本手册的内容与所描述的硬件和软件相符。由于差错难以完全避免,我们不能 保证完全一致。我们会经常对手册中的数据进行检查,并在后续的版本中进行必要的更正。 欢迎您提出宝贵意见。

版权© 西门子(中国)有限公司 2001-2011 版权保留

复制、传播或者使用该文件或文件内容必须经过权利人书面明确同意。侵权者将承担权利人 的全部损失。权利人保留一切权利,包括复制、发行,以及改编、汇编的权利。

#### 西门子(中国)有限公司